# Wi-Fi Smart video doorbell

## **Quick setup manual**

#### EN Wi-Fi Smart video doorbell **hetal intervent in the Wi-Fi Sonnette vidéo intelligente EN DE W-lan Smart Video Türklingel** NL NL W-lan Smart Video Türklingel

**Guide de démarrage rapide**

**Kurzanleitung**

# Wi-Fi Slimme videodeurbel

**Verkorte handleiding**

#### **Description**

- 1. Charging indicator
- 2. Lens
- 3. PIR 4. Speaker
- 5. Push button and status indicator
- 6. Micro USB port [Charging]

7. Reset 8. Microphone

9. External power connection 10. Micro-SD card slot [128 Gb] 11. Battery compartment

### **Use**

1. Download and install the app **"qnect home**" from Apple App Store or Google Play Store on your mobile device.

- ‐ To reduce risk of electric shock, this product should only be opened by an authorized technician
- when service is required. ‐ Disconnect the product from the mains and other equipment if a problem should occur. Read the manual carefully before use. Keep the manual for future reference.
- ‐ Only use the device for its intended purposes.
- ‐ Do not use the device if any part is damaged or defective. If the device is damaged or defective, replace the device immediate
- 2. Launch the app **"qnect home"**.
- 3. Create a new account or log in to your existing account.
- 4. Create a location.
- 5. Tap **"+"** to add the device.
- 6. Select **Access > QN-WD01** from the list of products. **Optional** : Insert a memory card into the memory card slot.
- 7. Insert the batteries correctly in the doorbell and connect the doorbell with the USB cable. Connect the USB power adapter to the mains to charge the camera.
- **Note :** make sure to respect polarity ! 8. Push the button
- ‐ If the status indicator does not flash: press the reset button for about 5s with the added reset pin until your hear a beep sound.
- If the light flashes: Confirm in the app.
- 9. Confrm the Wi-Fi network and password. Tap Continue and a QR-code will appear. 10. Hold your phone with a 15 – 20 cm distance in front of the camera.
- If the camera has detected the QR-code, you will hear a sound.
- 11. Confirm you heard a beep.
- 12. Enter the device name.

#### **Note:**

The device name will also be used by Amazon Alexa and Google Home. The device name will also be used for push notifications.

**Note :** In order to experience a full functionality of the doorbell, you need to grant the app permission to control your speaker, microphone and others.

13. Install the device on your desired location. use the installation manual.

#### **Safety**

- 2. Lancez l'appli "gnect home".
- 3. Créez un nouveau compte ou connectez-vous à votre compte existant.
- 4. Créer un lieu.
- 5. Touchez **"+"** pour ajouter l'appareil. 6. Sélectionnez **Access > QN-WD01** dans la liste des produits.
- 
- **Option :** Insérez une carte mémoire dans le logement prévu. 7. Insérez correctement les piles dans la sonnette et connectez-la avec le câble USB.
- Connectez l'adaptateur secteur USB au secteur pour charger la caméra. **Note:** assurez-vous de respecter la polarité
- 8. Appuyez et maintenez le bouton
- Si l'indicateur de statut ne clignote pas : Appuyez sur le bouton de réinitialisation pendant environ 5 secondes avec la broche de réinitialisation ajoutée jusqu'à ce que vous entendiez un bip.
- ‐ Si la lampe clignote : Confirmez l'app.
- 9. Confirmez le réseau Wi-Fi et le mot de passe. Appuyez sur Continuer et un code QR apparaît.
- 10. Tenez votre téléphone à une distance de 15 à 20 cm devant la caméra. Si la caméra a détecté le code QR, vous entendez un son.
- 11. Appuyez pour confirmer que vous avez entendu le son.
- 12. Saisissez le nom d'appareil.

Le nom de l'appareil est aussi utilisé par Amazon Alexa et Google Home. Le nom de l'appareil est utilisé pour les notifications

#### **Warning!**

- ‐ Do not use cleaning solvents or abrasives.
- Do not clean the inside of the device. ‐ Do not attempt to repair the device. If the device does not operate correctly, replace it with a new

device. ‐ Clean the outside of the device using a soft, damp cloth.

# **Support**

 $\widehat{\mathcal{L}}$ 

**FULL** 

18650

‐ If you need further help visit **www.qnecthome.com**

# **Description**

- 1. Indication rechargement
- **Lentille** 3. PIR
- 4. Haut-parleur
- 5. Button et indication LED statut
- 6. Micro USB [Rechargement]
- 1. Anzeige neu laden
- . Objektiv
- 3. PIR 4. Lautsprecher

7. Réinitialiser 8. Microphone

9. Connection alimentation externe 10. Carte Micro-SD [128Gb]

# **Usage**

1. Téléchargez et installez l'appli **"qnect home"** sur Apple App Store ou Google Play Store dans votre mobile.

> ‐ Lesen Sie die Bedienungsanleitung vor dem Gebrauch genau durch. Bitte bewahren Sie die – Bedienungsanleitung zur späteren Bezugnahme auf.<br>- – Verwenden Sie das Gerät nur bestimmungsgemäß.<br>- – Verwenden Sie das Gerät nicht, falls ein Teil beschädigt oder defekt ist. Ist das Gerät beschädigt

Verwenden Sie keine Lösungs- oder Scheuermitte ‐ Reinigen Sie das Gerät nicht von innen.

<u>ြံ ၂</u><br>ထြံစွ

ক 同

 $\bullet$ 

ஂ

| စ

#### **Remarque :**

- 5. Status der Taste / der Anzeige-LED
- 11. Compartement piles

**Remarque :** veuillez noter que pour profiter pleinement de toutes les fonctionnalités de la caméra, vous devez autoriser l'application à contrôler le haut-parleur, le microphone et d'autres fonctions.

13. Installez l'appareil à l'emplacement souhaité. utilisez le guide d'installation.

#### **Sécurité**

- ‐ Pour réduire le risque de choc électrique, ce produit doit être ouvert uniquement par un technicien qualifié si une réparation s'impose.
- ‐ Débranchez l'appareil et les autres équipements du secteur s'il y a un problème. ‐ Lisez attentivement le manuel avant usage. Conservez le manuel pour toute référence ultérieure.
- ‐ Utilisez l'appareil uniquement pour son usage prévu. ‐ N'utilisez pas l'appareil si une pièce quelconque est endommagée ou défectueuse. Si l'appareil est endommagé ou défectueux, remplacez-le immédiatement.

# **Avertissement !**

- ‐ N'utilisez pas de solvants ni de produits abrasifs.
- ‐ Ne nettoyez pas l'intérieur de l'appareil.
- ‐ Ne tentez pas de réparer l'appareil. Si l'appareil fonctionne mal, remplacez-le par un neuf. ‐ Nettoyez l'extérieur de l'appareil avec un chiffon doux et humide.

**Support**

‐ Si vous avez des commentaires, veuillez visiter **www.qnecthome.com**

# **Beschreibung**

6. Micro USB [Nachladen]

7. Rücksetzen 8. Mikrofon

9. Externer Stromanschluss 10. Micro-SD [128 GB] 11. Batterieabteilung

# **Gebrauch**

Micro SD Storage (Max 128Gb)

1. Laden Sie die App **"qnect home"** vom Apple App Store oder Google Play Store auf Ihr Mobilgerät herunter und installieren Sie sie.

- 2. Starten Sie die App **"qnect home"**.
- 3. Erstellen Sie ein neues Konto oder melden Sie sich bei Ihrem bestehenden Konto an.
- 4. Erstellen Sie einen Ort.
- 5. Tippen Sie auf **"+"**, um das Gerät hinzuzufügen. 6. Wählen Sie **Access > QN-WD01** aus der Produktliste.
- **Hinweis:** Setzen Sie eine Speicherkarte in den Speicherkartensteckplatz ein.
- 7. Legen Sie die Batterien richtig in die Türklingel ein und verbinden Sie die Türklingel mit dem USB-Kabel. Verbinden Sie zum Laden der Kamera das USB-Netzteil mit dem Stromnetz.
- **Hinweis:** Achten Sie auf die Polarität
- 8. Drücken Sie den Druckknopf
- ‐ Wenn die Statusanzeige nicht blinkt: Drücken Sie die Reset-Taste mit dem hinzugefügten Reset-Pin für ca. 5 Sekunden, bis Sie einen Signalton hören. ‐ Wenn das Licht blinkt: Bestätigen Sie in der App.
- 9. Bestätigen Sie das Wi-Fi-Netzwerk und das Passwort. Tippen Sie auf Weiter und
- ein QR-Code wird angezeigt. 10. Halten Sie Ihr Telefon in einem Abstand von 15 bis 20 cm vor die Kamera. Wenn die Kamera den QR-Code erkannt hat, hören Sie einen Ton.
- 11. Tippen Sie, um zu bestätigen, dass Sie den Ton gehört haben.
- 12. Geben Sie den Gerätenamen ein.

## **Hinweis:**

Der Gerätename wird auch von Amazon Alexa und Google Home verwendet. Der Gerätename wird auch für Push-Benachrichtigungen verwendet.

**Hinweis:** Bitte beachten Sie, dass Sie, um die volle Funktionalität der Türklingel nutzen zu können, der App die Erlaubnis erteilen müssen, Ihren Lautsprecher, Ihr Mikrofon u. a.

zu steuern.

13. Installieren Sie das Gerät an Ihrem gewünschten Ort. Verwenden Sie das

Installationshandbuch.

**Sicherheit**

‐ Um die Gefahr eines elektrischen Schlags zu verringern, sollte dieses Produkt bei erforderlichen Servicearbeiten ausschließlich von einem autorisierten Techniker geöffnet werden. ‐ Bei Problemen trennen Sie das Gerät bitte von der Spannungsversorgung und von anderen

Geräten.

oder defekt, erneuern Sie es unverzüglich.

**Warnung!**

‐ Versuchen Sie nicht, das Gerät zu reparieren. Falls das Gerät nicht einwandfrei arbeitet, tauschen

Sie es gegen ein neues aus.

‐ Reinigen Sie das Äußere des Geräts mit einem weichen feuchten Tuch.

**Hilfe**

Wenn Sie weitere Hilfe benötigen, gehen Sie bitte auf **www.qnecthome.com**

# **Beschrijving**

- 1. Indicatie herladen
- lens 3. PIR
- 4. Speaker
- 
- 7. Reset
- 8. Microfoon
- 9. Externe stroomaansluiting 10. Micro SD-kaart [128 Gb]
- 11. Batterij compartiment
- 5. Drukknop en indicatie LED status 6. Micro USB [Herladen]

## **Gebruik**

- 1. Download en installeer de **"qnect home"** app uit de Apple App Store of Google Play Store op uw mobiele apparaat.
- 2. Activeer de **"qnect home"** app.
- . Maak een nieuw account aan of log in op uw bestaande account.
- Maak een locatie aan.
- 5. Druk op **"+"** om het apparaat toe te voegen.
- 6. Selecteer **Access > QN-WD01** uit de productenlijst
- **Opmerking:** plaats een geheugenkaart in de geheugenkaartsleuf. 7. Plaats de batterijen op de juiste manier in de deurbel en verbind de deurbel met de USB-kabel. Steek de USB-stroomadapter in het stopcontact om de camera op te laden.
- **Opmerking:** zorg ervoor dat u de polariteit respecteert.
- 8. Druk op de drukknop
- ‐ Als de statusindicator niet knippert: druk ongeveer 5 sec op de resetknop met de toegevoegde resetpin totdat u een pieptoon hoort.
- ‐ Als de lamp knippert: Bevestig in de app.
- 9. Bevestig het wifi-netwerk en het wachtwoord. Tik op Doorgaan en er verschijnt een QR-code.
- 10. Houd uw telefoon op een afstand van 15 20 cm voor de camera.
- Als de camera de QR-code gedetecteerd heeft, hoort u een geluid.
- 11. Tik op de telefoon om te bevestigen dat u het geluid hebt gehoord.
- 12. Voer de naam van het apparaat in.

#### **Opmerking:**

De naam van het apparaat zal ook door Amazon Alexa en Google Home worden gebruikt.

De naam van het apparaat zal ook voor Push berichten gebruikt worden.

**Opmerking:** Om een volledige functionaliteit van de deurbel te ervaren moet u de app toestemming geven om de luidspreker, microfoon en andere functies te sturen.

13. Installeer het apparaat op de gewenste locatie. gebruik de installatiehandleiding.

#### **Veiligheid**

- ‐ Dit product mag voor onderhoud uitsluitend door een erkende technicus worden geopend om het risico op elektrische schokken te verkleinen.
- ‐ Koppel het product los van het stopcontact en van andere apparatuur als zich problemen
- voordoen. ‐ Lees voor gebruik de handleiding zorgvuldig door. Bewaar de handleiding voor latere raadpleging.
- ‐ Gebruik het apparaat uitsluitend voor de beoogde doeleinden. ‐ Gebruik het apparaat niet als een onderdeel beschadigd of defect is. Vervang een beschadigd of defect apparaat onmiddellijk.

#### **Opgelet!**

- 
- ‐ Gebruik geen reinigingsmiddelen of schuurmiddelen. ‐ Reinig niet de binnenzijde van het apparaat.
- ‐ Probeer het apparaat niet te repareren. Indien het apparaat niet juist werkt, vervang het dan door
- een nieuw apparaat. ‐ Reinig de buitenzijde van het apparaat met een zachte, vochtige doek.

#### **Ondersteuning**

‐ Voor meer hulp ga naar **www.qnecthome.com**

Art. 415000001

QN-WD01

 $\textcircled{1}$ 

 $\mathbf{\hat{X}}^{\mathcal{C}}$ 

**Cr\_** 

 $\bullet^\bullet$ 

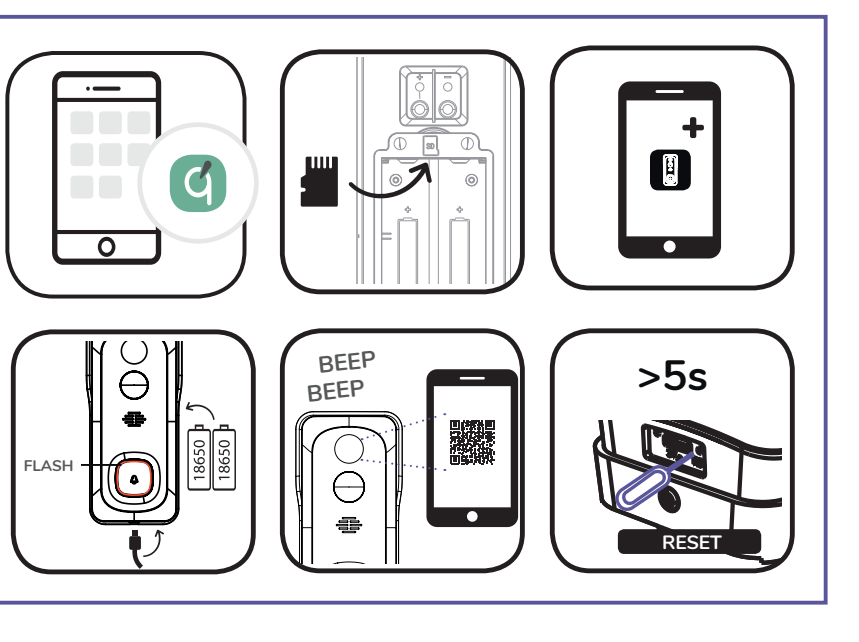

**7**

**10**

**11**

**9**

**62 mm**

 $\overline{\smile}$ 

<u>ee</u>

 $\Delta$ 

**133 mm**

**57 mm**

**1**

**5**

**4 3**

**2**

**8**

**7**

DANGER OF EXPLOSION IF BATTERY IS

INCORRECTLY REPLACED. REPLACE ONLY WITH THE SAME OR EQUIVALENT TYPE

Connects directly to your home Wi-Fi network

FULL HD 1080P

Battery operated (rechargeable 6000mAh) Hardwired 12-24V AC

140° viewing angle

PIR detection

Cloud storage option

IP65

# Wi-Fi Timbre de video inteligente

### **Quick setup manual**

# Wi-Fi Campanello video intelligente

# ES Wi-Fi Timbre de video inteligente helit e company and the Wi-Fi Campanello video intelligente helit entreprene<br>In the Vi-Campainha de vídeo inteligente helit entre la provincia de vídeo inteligente helit en la provincia **Kurzanleitung**

**Guide de démarrage rapide**

# Wi-Fi Inteligentny dzwonek wideo

**Verkorte handleiding**

### **Descripción**

- 1. Indicador de carga
- 2. Lente 3. PIR
- 4. Altavoz
- 
- 5. Pulsador e indicador de estado 6. Puerto micro USB [Carga]

7. Reiniciar 8. Micrófono

9. Conexión de alimentación externa

10. Micro-SD [128 Gb] 11. Compartimiento de la batería

# **Uso**

1. Descargue e instale la aplicación **"qnect home"** de Apple App Store o Google Play Store en su dispositivo móvil.

- 2. Ejecute la aplicación "gnect home"
- 3. Cree una cuenta nueva o inicie sesión en su cuenta existente.
- 4. Crear una ubicación.
- 5. Toque **"+"** para agregar el dispositivo.
- 6. Seleccione **Access > QN-WD01** de la lista de productos.
- **Nota** : Inserte una tarjeta de memoria en la ranura para tarjeta de memoria.
- 7. Inserte las baterías correctamente en el timbre y conéctelo con el cable USB. 4. Conecte el adaptador de alimentación USB a la red eléctrica para cargar la cámara.
- **Nota :** ¡Asegúrate de respetar la polaridad! 8. Presione el botón
- 
- ‐ Si el indicador de estado no parpadea: presione el botón de reinicio durante aproximadamente 5 segundos con el pin de reinicio agregado hasta que escuche un pitido.
- ‐ Si la luz parpadea: Confirme en la aplicación.
- 9. Confirme la red Wi-Fi y la contraseña. Toque Continuar y aparecerá un código QR. 10. Sostenga su teléfono a una distancia de 15 - 20 cm delante de la cámara. Si la
- cámara ha detectado el código QR, escuchará un sonido. 11. Toque para confirmar que ha escuchado el sonido.
- 12. Introduzca el nombre del dispositivo.

- ‐ No utilice disolventes de limpieza ni productos abrasivos.
- No limpie el interior del dispositivo

 $\mathfrak{D}$ 

**FULL** 

18650

#### **Nota:**

El nombre del dispositivo también será utilizado por Amazon Alexa y Google Home. El nombre del dispositivo también se usará para notificaciones push.

**Nota:** tenga en cuenta que para poder disfrutar de la funcionalidad completa del videoportero es necesario que dé permiso a la aplicación para acceder al altavoz, micrófono y otros.

13. Instale el dispositivo en la ubicación deseada. use el manual de instalación.

#### **Seguridad**

- ‐ Para reducir el peligro de descarga eléctrica, este producto sólo debería abrirlo un técnico
- autorizado cuando necesite reparación. Desconecte el producto de la toma de corriente y de los otros equipos si ocurriera algún problema
- ‐ Lea el manual detenidamente antes del uso. Conserve el manual en caso de futura necesidad.
- ‐ Utilice el dispositivo únicamente para su uso previsto. ‐ No utilice el dispositivo si alguna pieza ha sufrido daños o tiene un defecto. Si el dispositivo ha sufrido daños o tiene un defecto, sustitúyalo inmediatamente.

#### **¡Advertencia!**

‐ No intente reparar el dispositivo. Si el dispositivo no funciona correctamente, sustitúyalo por uno

. Lente 3. PIR

nuevo. ‐ Limpie el exterior del dispositivo con un paño suave humedecido.

#### **Apoyo**

‐ Si necesita ayuda adicional, visite **www.qnecthome.com**

# **Descrizione**

- 1. Indicatore di carica
- lente
- 3. PIR
- 4. altoparlante 5. Pulsante e indicatore di stato
- 6. Porta micro USB [Ricarica]

7. Reset 8. Microfono

9. Connessione di alimentazione esterna

10. Micro-SD [128Gb] 11. Compartimento della batteria

### **Uso**

1. Scaricare e installare l'app **"qnect home**" da Apple App Store o Google Play Store sul dispositivo mobile.

> Se a luz piscar: Confirme na aplicação. 9. Confirme a rede Wi-Fi e a palavra-passe. Prima Continuar, aparece um código QR.

- 2. Avviare l'app **"qnect home"**.
- 3. Creare un nuovo account o accedere all'account esistente
- . Creare una posizione.
- 5. Toccare **"+"** per aggiungere il dispositivo. 6. Selezionare **Access > QN-WD01** dall'elenco dei prodotti.
- **Nota:** Inserire una memory card nell'apposito slot.
- 
- 7. Inserire le batterie correttamente nel campanello e collegare il campanello con il cavo USB. Collegare l'adattatore di alimentazione USB alla rete elettrica per ricaricare la telecamera.
- **Nota:** assicurarsi di rispettare la polarità!
- 8. Premi il bottone
- ‐ Se l'indicatore di stato non lampeggia: premere il pulsante di ripristino per circa 5 secondi con il pin di ripristino aggiunto fino a quando viene emesso un segnale acustico.
- ‐ Se la spia lampeggia: Confermare nell'app.
- 9. Confermare rete e password Wi-Fi. Toccare Continua e apparirà un codice QR.
- 10. Tenere il telefono a una distanza di 15 20 cm dalla telecamera. Se la telecamera rileva il codice QR, si sentirà un suono.
- 11. Toccare per confermare di aver udito il suono.
- 12. Immettere il nome del dispositivo.

#### **Nota:**

Il nome del dispositivo sarà usato anche da Amazon Alexa e Google Home. Il nome del dispositivo verrà utilizzato anche per le notifiche push.

**Nota:** al fine di utilizzare al meglio le funzioni del campanello, è necessario autorizzare la app a controllare altoparlante, microfono e altro.

13. Installa il dispositivo nella posizione desiderata. utilizzare il manuale di installazione.

# **Sicurezza**

- 1. Pobierz z witryny sklepu Apple App Store lub Google Play Store aplikację "qnect
- **home**" na urządzenie przenośne. 2. Uruchom aplikację "qnect home".
- 3. Utwórz nowe konto lub zaloguj się do istniejącego konta.
- Stwórz lokalizację.
- Dotknij "+", aby dodać urządzenie.
- 6. Wybierz **Access > QN-WD01** z listy produktów.
- **Uwaga:** Włóż kartę pamięci do gniazda karty pamięci.
- 7. Włóż baterie prawidłowo do dzwonka i połącz dzwonek za pomocą kabla USB. Aby naładować kamerę, podłącz do sieci zasilacz USB.
- **Uwaga:** szanuj biegunowość! 8. wciśnij guzik
- ‐ Jeśli wskaźnik stanu nie miga: naciśnij przycisk resetowania przez około 5 sekund z dodanym pinem resetowania, aż usłyszysz sygnał dźwiękowy.
- ‐ Jeśli światło zaświeci się: Potwierdź w aplikacji.
- Potwierdź sieć Wi-Fi i hasło. Dotknij Kontynuuj, a pojawi się kod QR. 10. Trzymaj telefon 15-20 cm przed kamerą. Jeśli kamera wykryje kod QR, usłyszysz dźwięk.
- 11. Dotknij, aby potwierdzić, że słyszysz dźwięk.
- 12. Wprowadź nazwę urządzenia.

- ‐ Per ridurre il rischio di scosse elettriche, il presente prodotto deve essere aperto solo da un tecnico autorizzato, nel caso sia necessario ripararlo.
- ‐ Scollegare il prodotto dall'alimentazione e da altri apparecchi se dovesse esserci un problema. ‐ Leggere il manuale con attenzione prima dell'uso. Conservare il manuale per riferimenti futuri.
- ‐ Utilizzare il dispositivo solo per gli scopi previsti. ‐ Non utilizzare il dispositivo se presenta parti difettose. Se il dispositivo è danneggiato o difettoso,
- sostituirlo immediatamente.
- W celu zmniejszenia ryzyka porażenia prądem elektrycznym, niniejsze urządzenie powinn być otwierane wyłącznie przez osobę z odpowiednimi uprawnieniami, kiedy wymagane jest przeprowadzenie przeglądu.
- 
- ‐ W przypadku wystąpienia problemu odłączyć urządzenie od sieci i innego sprzętu. ‐ Przed rozpoczęciem korzystania z urządzenia należy dokładnie przeczytać instrukcję. Zachowaj instrukcję do wykorzystania w przyszłości.
- 
- ‐ Urządzenie powinno być używane zgodnie ze swoim przeznaczeniem. ‐ Nie wolno korzystać z urządzenia, jeśli jakakolwiek część jest uszkodzona lub wadliwa. Jeśli urządzenie jest uszkodzone lub wadliwe, należy niezwłocznie wymienić urządzenie.

# **Attenzione!**

- ‐ Non utilizzare solventi detergenti o abrasivi.
- ‐ Non pulire l'interno del dispositivo.
- ‐ Non cercare di riparare il dispositivo. Se il dispositivo non funziona correttamente, sostituirlo con

uno nuovo. ‐ Pulire l'esterno del dispositivo con un panno morbido e umido.

#### **Assistenza**

‐ Per ulteriore assistenza visitare il sito **www.qnecthome.com**

Micro SD Storage (Max 128Gb)

# **Descrição**

- 1. Indicador de carga 7. Restabelecer
	- 8. Microfone
- 4. Alto falante 9. Conexão de energia externa
	- 10. Micro-SD [128Gb]
- 5. Botão de pressão e indicador de status 11. Compartimento da bateria 6. Porta Micro USB [Carregamento]

# **Utilização**

- 1. Transfira e instale a aplicação **"qnect home"** da Apple App Store ou da Google Play Store no seu dispositivo móvel.
- 2. Inicie a aplicação **"qnect home"**. 3. Crie uma nova conta ou inicie sessão na conta que já possui.
- 4. Criar um local.
- 5. Toque em **"+"** para adicionar o dispositivo.
- 6. Selecione **Access > QN-WD01** na lista de produtos.
- **Nota:** Insira um cartão de memória no slot.

- 7. Insira as pilhas corretamente na campainha e conecte a campainha com o cabo USB. Ligue o adaptador de potência USB à corrente para carregar a câmara.
- **Nota:** certifique-se de respeitar a polaridade!
- 8. aperte o botão
- Se o indicador de estado não piscar: pressione o botão de redefinição por aproximadamente 5s com o pino de redefinição adicionado até ouvir um sinal sonoro.

10. Segure o seu telefone com uma distância de 15 – 20 cm à frente da câmara. Se a

câmara tiver detetado o código QR, ouvirá um som.

11. Prima para confirmar que ouviu o som. 12. Introduza o nome do dispositivo.

**Nota:** 

O nome do dispositivo também será utilizado pela Amazon Alexa e Google Home. O nome do dispositivo também será usado para notificações por push.

**Nota:** tenha em atenção que, para usufruir de todas as funcionalidades da campainha, deve dar permissão à aplicação para controlar o altifalante, o microfone e outros.

13. Instale o dispositivo no local desejado. use o manual de instalação.

**Segurança**

‐ Quando necessitar de reparação e para reduzir o risco de choque elétrico, este produto deve apenas ser aberto por um técnico autorizado. ‐ Desligue o produto da tomada de alimentação e outro equipamento se ocorrer um problema. ‐ Leia atentamente o manual de instruções antes de utilizar. Guarde o manual para consulta futura. ‐ Utilize o dispositivo apenas para a finalidade a que se destina. ‐ Não utilize o dispositivo caso tenha alguma peça danificada ou com defeito. Se o dispositivo estiver

danificado ou tenha defeito, substitua imediatamente o dispositivo.

**Aviso!**

‐ Não utilize solventes de limpeza ou produtos abrasivos.

<u>ြံ ၂</u><br>ထြံစွ

\_ര

 $\odot$ 

ஂ

| စ

‐ Não limpe o interior do dispositivo.

‐ Não tente reparar o dispositivo. Se o dispositivo não funcionar corretamente, substitua-o por um

dispositivo novo.

‐ Limpe o exterior do dispositivo utilizando um pano húmido macio.

**Suporte**

Se necessitar de ajuda adicional, por favor visite **www.qnecthome.com**

## **Opis**

- 1. Wskaźnik ładowania
- **Obiektyw** 3. PIR
- 4. Głośnik
- 5. Przycisk i wskaźnik stanu
- 6. Port Micro USB [Ładowanie]
- 7. Nastawić
- 8. Mikrofon
- 9. Zewnętrzne połączenie zasilania 10. Gniazdo karty Micro-SD [128 Gb]
- 
- 11. Komora baterii

#### **Użytkowanie**

#### **Uwaga:**

Nazwa urządzenia będzie używana również przez Amazon Alexa i Google Home. Nazwa urządzenia będzie również używana do powiadomień push.

**Uwaga:** Prosimy pamiętać, że korzystanie z wszystkich funkcji dzwonka wymaga udzielenia w telefonie dostępu do głośników, mikrofonu i innych funkcji.

13. Zainstaluj urządzenie w wybranej lokalizacji. skorzystaj z instrukcji instalacji.

#### **Bezpieczeństwo**

#### **Ostrzeżenie!**

- ‐ Nie używać do czyszczenia rozpuszczalników ani materiałów ściernych.
- ‐ Nie czyścić wewnętrznej strony urządzenia.
- ‐ Nie podejmować prób naprawy urządzenia. Jeśli urządzenie nie działa poprawnie, należy wymienić ie na nowe urządzenie
- ‐ Zewnętrzną stronę urządzenia czyścić miękką, wilgotną szmatką.

#### **Wsparcie**

‐ Jeśli potrzebujesz dalszej pomocy, proszę odwiedź stronę **www.qnecthome.com**

Art. 415000001

QN-WD01

 $\textcircled{1}$ 

 $\mathbf{\hat{X}}^{\mathcal{C}}$ 

**Cr\_** 

 $\bullet^\bullet$ 

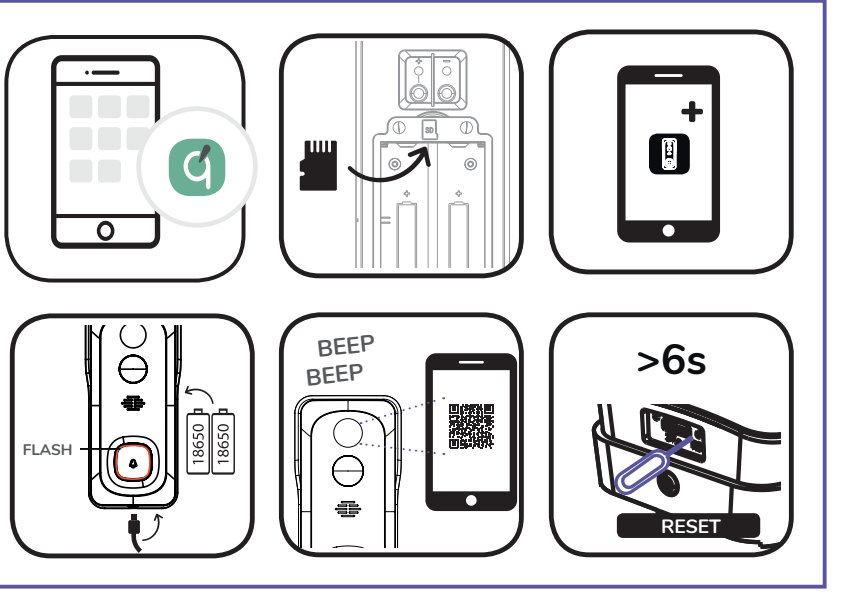

**7**

**10**

**11**

**9**

**62 mm**

 $\overline{\smile}$ 

<u>ee</u>

 $\Delta$ 

**133 mm**

**57 mm**

**1**

**5**

**4 3**

**2**

**8**

**7**

DANGER OF EXPLOSION IF BATTERY IS

INCORRECTLY REPLACED. REPLACE ONLY WITH THE SAME OR EQUIVALENT TYPE

Connects directly to your home Wi-Fi network

FULL HD 1080P

Battery operated (rechargeable 6000mAh) Hardwired 12-24V AC

140° viewing angle

PIR detection

Cloud storage option

IP65